# **Randall Train Room - Automation ON OFF**

### Procedure to turn Automation ON

**1- TURN ON the "Layout & Outlet" Power**. Flip both up.

This is located in the locked cabinet in the Pullman Car. The "layout & outlet" power must be **the first on** and always **the last off**.

#### **2- TURN ON the DCC Power Switch**.

It is located under the layout in a gray protective box. Flip it up.

#### **3- VERIFY LIGHTS come up on the Valley Panel**.

⇒ If they do not, you need to reset the Auxiliary Power Supply under the layout (see Staff Manual for details).

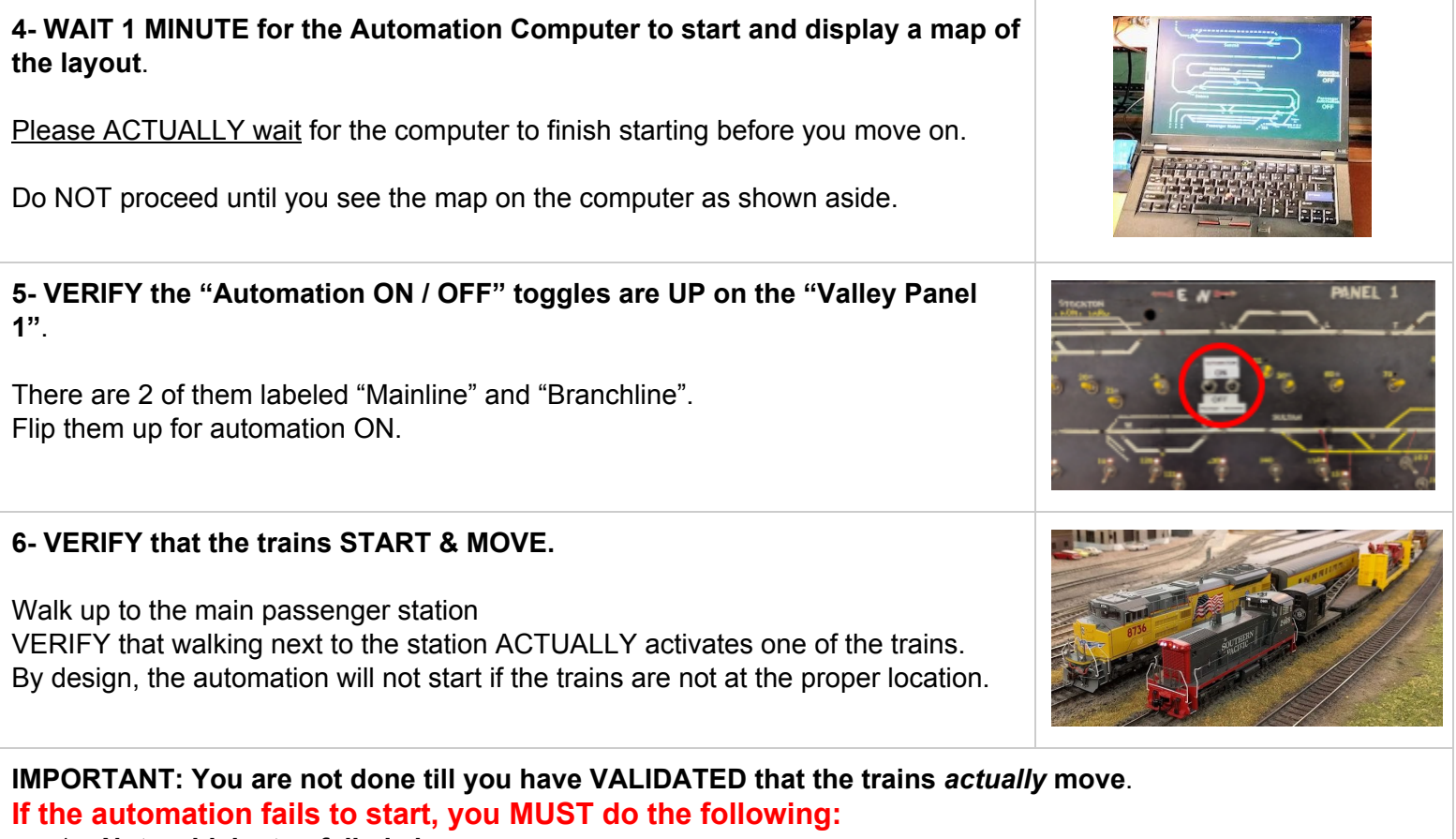

- 1. **Note which step failed above**.
- 2. **TURN OFF the DCC Power Switch** (step 2) and **"Layout & Outlet" Power** (step 1).
- 3. **NOTIFY us by email or phone and indicate clearly WHICH STEP failed**.

**Contacts**: Raphaël <raphael@alfray.com> // Jim Evans <fivechime@aol.com> 510-464-6156

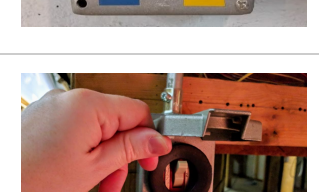

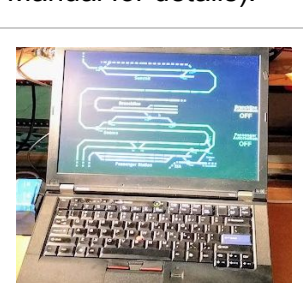

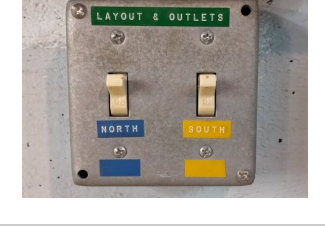

# Randall Train Room - Automation ON OFF

## Procedure to turn Automation OFF

#### **1- BEFORE 4:50 PM**.

If you must stop the automation BEFORE 4:50 PM:

- Go to the "Valley Panel 1" and turn OFF both "Automation" toggles.
- Next: if trains are running, you MUST wait for them to come back to their station. Then go to step 3.

#### **2- AFTER 4:50 PM**.

The computer automatically stops the automation at 4:50 PM. If a train just started right before 4:50 PM, it will stop and return to the station as soon as possible. To turn it off after 4:50 PM, you do *not* need to touch the "Automation" toggles on "Valley Panel 1".

#### **3- VERIFY that the TWO trains are stopped in front of the station.**

Walk up to the main passenger station and VERIFY that both trains are at the expected location (see Staff Manual for details).

If they are not, check to see if they are running and WAIT for them to come back to the station.

### **IMPORTANT : Do NOT proceed to the next step until all trains are IDLE at their respective station.**

**4- Turn off the DCC Power Switch next to the computer**.

⇒ Do NOT touch the computer. It will automatically and safely shut off by itself.

**5- Turn off the "Layout & Outlet" Power** next to the sliding door. Flip both down.

#### **If the automation has failed and trains do not run, you MUST do the following:**

- 1. **Note which step failed above**.
- 2. **TURN OFF the DCC Power Switch** (step 4) and **"Layout & Outlet" power** (step 5).,
- 3. **NOTIFY us by email or phone and indicate clearly WHICH STEP failed**.

**Contacts**: Raphaël <raphael@alfray.com> // Jim Evans <fivechime@aol.com> 510-464-6156

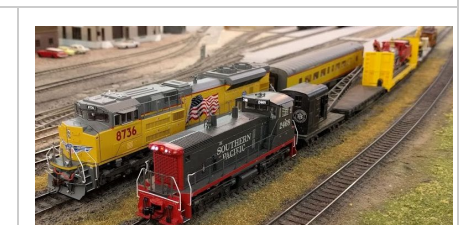

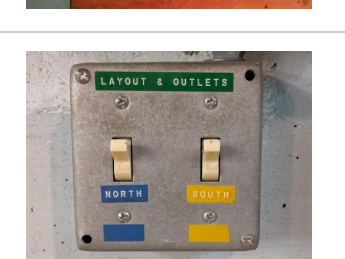

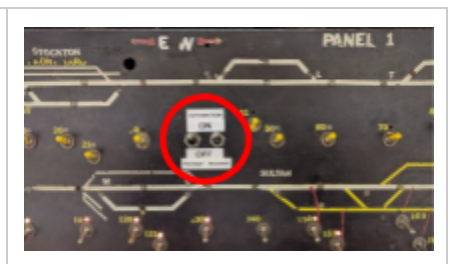